## **Przygotowanie zmiany stawek VAT z 0% na 5% w programie za pomocą harmonogramu.**

Z tej opcji skorzystać mogą użytkownicy z licencją na wersję sieciową. Dla tych, którzy nie będą mogli sami dokonać zmiany stawki VAT przygotowaliśmy opcje w harmonogramie, która odpowiednio skonfigurowana zrobi zmianę we wskazanym czasie. W tym celu należy w programie wejść w zakładkę **Inne - Harmonogram zadań.**

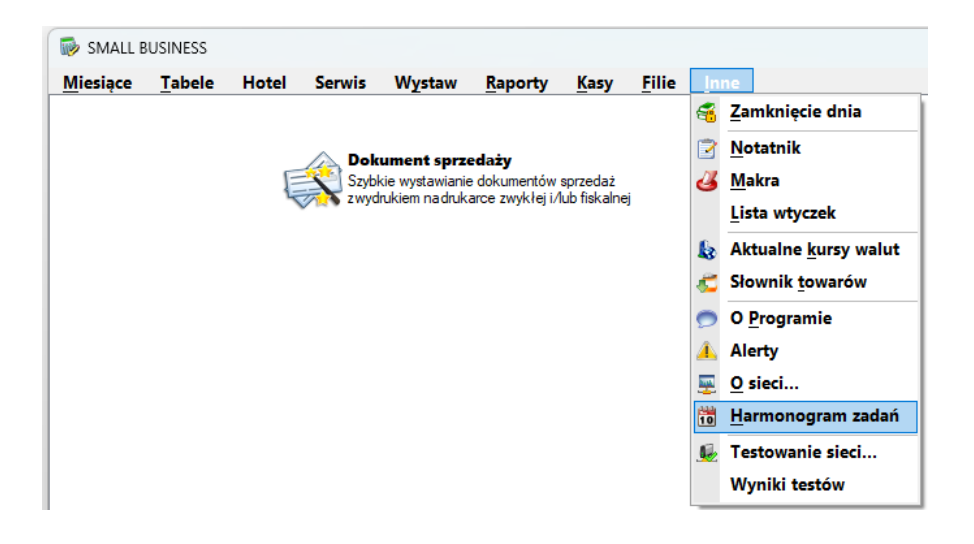

Następnie wybieramy **F4 Nowe zadanie** W oknie, które się pojawi pod **F2** wybieramy ostatnią pozycję **Zmiana stawki vat na towarach z 0% na 5%.**

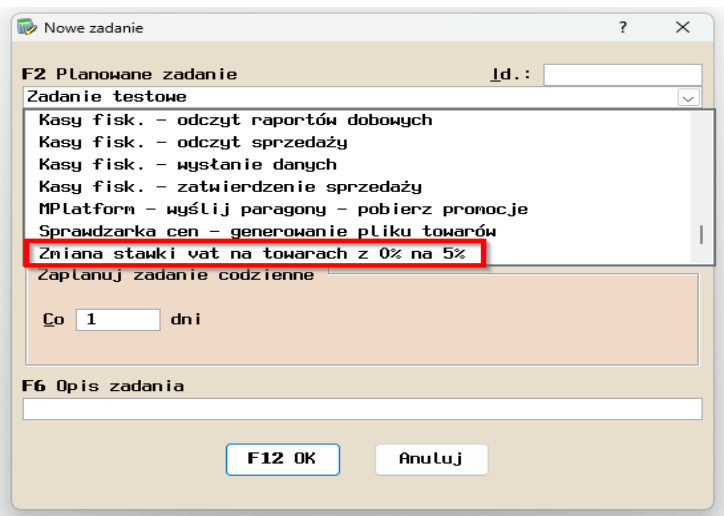

Kolejnym krokiem, **w dodatkowych opcjach zadania**, będzie ustalenie ceny brutto.

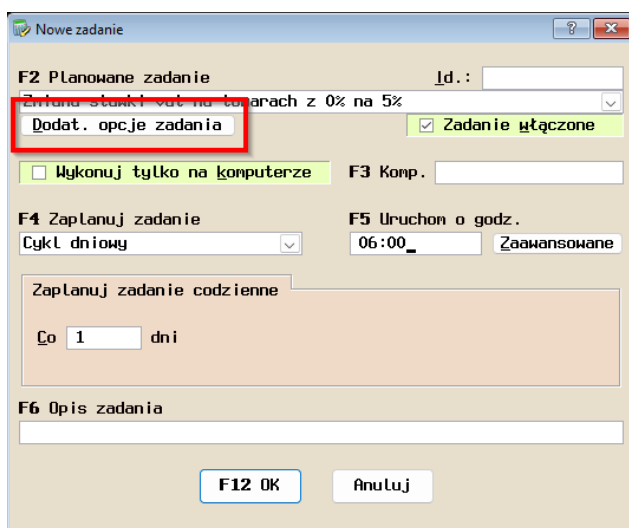

W tym momencie należy zdecydować czy nasze ceny pozostaną bez zmian czy zostaną podwyższone.

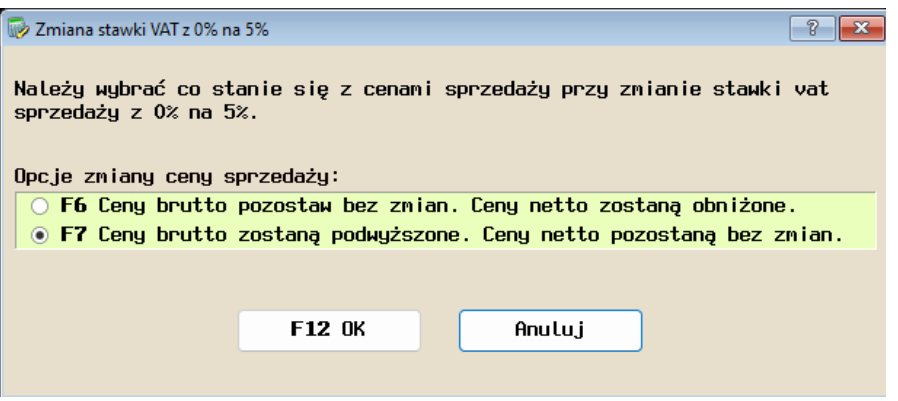

Ostatnim krokiem jest ustawienie momentu, w którym harmonogram ma dokonać zmiany oraz uruchomienie harmonogramu.

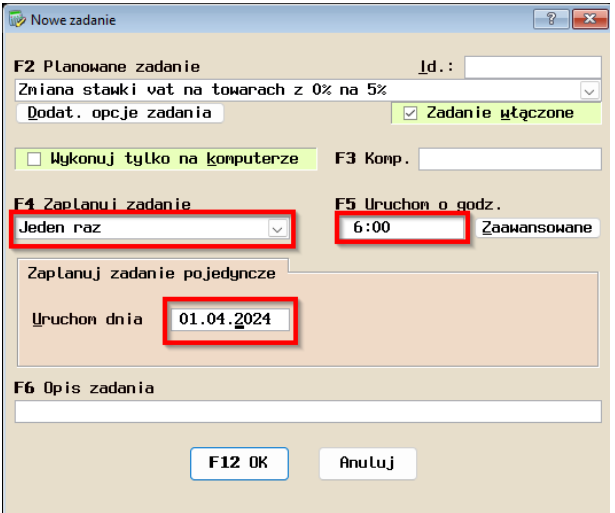